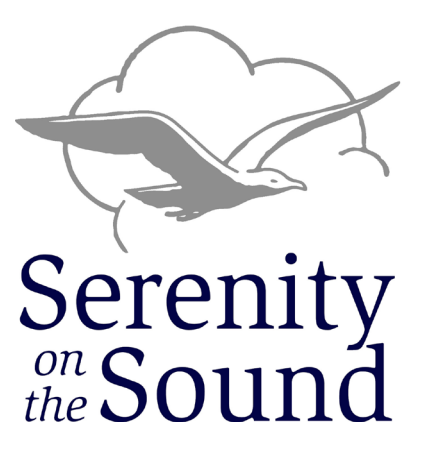

*31st Annual Puget Sound Retreat A virtual experience on Zoom* 

# *B r i n g i n g U s T o g e t h e r*

# *August 28th and 29th, 2020*

Join us Friday evening and Saturday for recovery enriching activities.

- **• Talent show**
- **• SAA and COSA Speakers**
- **• Workshops**
- **• Fellowship**
- **• Deepen your recovery**

The love and fellowship we get from coming together with both COSA and SAA in healthy recovery and fellowship is still happening with Serenity On The Sound with Zoom. It will be different but it can still be a place of fun, love, community and recovery! It won't be the same without you, so we hope you can join us!

### **Visit SoundRetreat.org for more information and registration.**

*This event is organized & operated in cooperation with the fellowships of*

## *SAA & COSA*

**Help us spread the word. See the next page for instructions.**

Greetings,

With your help, we can make this retreat successful and share what the Puget Sound Retreat Commitee has done for 30 years in person, virtually on the Zoom platform. As a simple act of service, announcements can be made at tele meetings or Zoom meetings. While attending a Zoom meeting, you can also upload the flyer file for others in the meeting in addition to making the announcement.

#### **Meeting Announcments:**

#### **Tele meeting:**

The SAA/COSA Serenity on the Sound Retreat is taking place on Zoom, August 28 and 29. All S group members are welcome. Go to SoundRetreat.org for more information and to download a flyer.

#### **Zoom meeting:**

The SAA/COSA Serenity on the Sound Retreat is taking place on Zoom August 28 and 29. All S group members are welcome. Go to SoundRetreat.org for more information to download a flyer. *{Note: If you want to upload the flyer to a Zoom meeting so others may download it directly in the meeting, do so prior to the annoucement and say:}* The flyer may also be downloaded from the chat area.

#### **Zoom Meeting Flyer Upload Instructions:**

While in a Zoom meeting, select the Chat icon (middle bottom) and a panel on the right will appear. On the bottom right, there will be an icon with the word "File". Select that, then "Your Computer" and browse your files and select the flyer "2020 SoundRetreat Flyer.pdf". Make sure you're sending it to "Everyone".

Thank you for your service.

Puget Sound Retreat Commitee